# **Before Tutorial Starts** Hands on T[utorial Exercises: Setup](https://pegasus.isi.edu/documentation/user-guide/tutorial.html)

Please claim an instance by putting you name next to

https://tinyurl.com/pegasus

Follow the link next to your na

(This is the same (but hosted) as the self-guided tuto<br>documentation: https://pegasus.isi.edu/documentation

**If we are not finishing here today, feel free to keep exp** 

# **Throughput Computing 2**

OSG All-Hands Meeting SecH C

## **Introduction to Pegas**

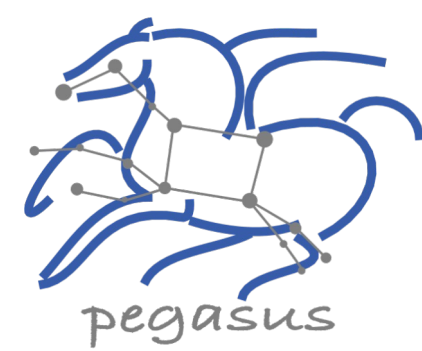

USC | Advanced Research Computing

**Karan Vahi** 

**Information Sciences In** University of Southern ( vahi@isi.edu

**HTCondor** 

**Throughput Computing 2023** 

OSG All-Hands Meeting Sale CHC V HTCondor Week

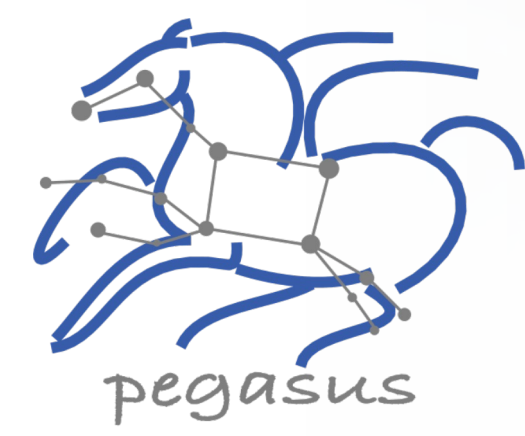

## 1. Introduction

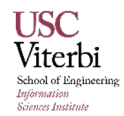

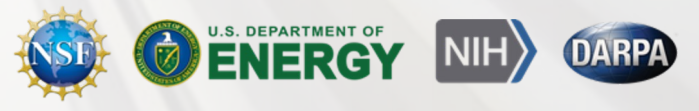

# What are Scientific Workflows

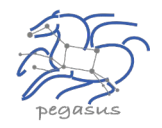

- **Conducts a series of computational tasks.**
	- Resources distributed across Internet.
- **Chaining (outputs become inputs) replaces manual hand-offs.**
	- Accelerated creation of products.
- **Ease of use - gives non-developers access to sophisticated codes.**
	- Resources distributed across Internet.
- **Provides framework to host or assemble community set of applications.**
	- **· Honors original codes. Allows for heterogeneous coding styles.**
- **Framework to define common formats or standards when useful.**
	- Promotes exchange of data, products, codes. Community metadata.
- **Multi-disciplinary workflows can promote even broader collaborations.**
	- E.g., ground motions fed into simulation of building shaking.
- **Certain rules or guidelines make it easier to add a code into a workflow.**

### **Workflow Building Blocks**

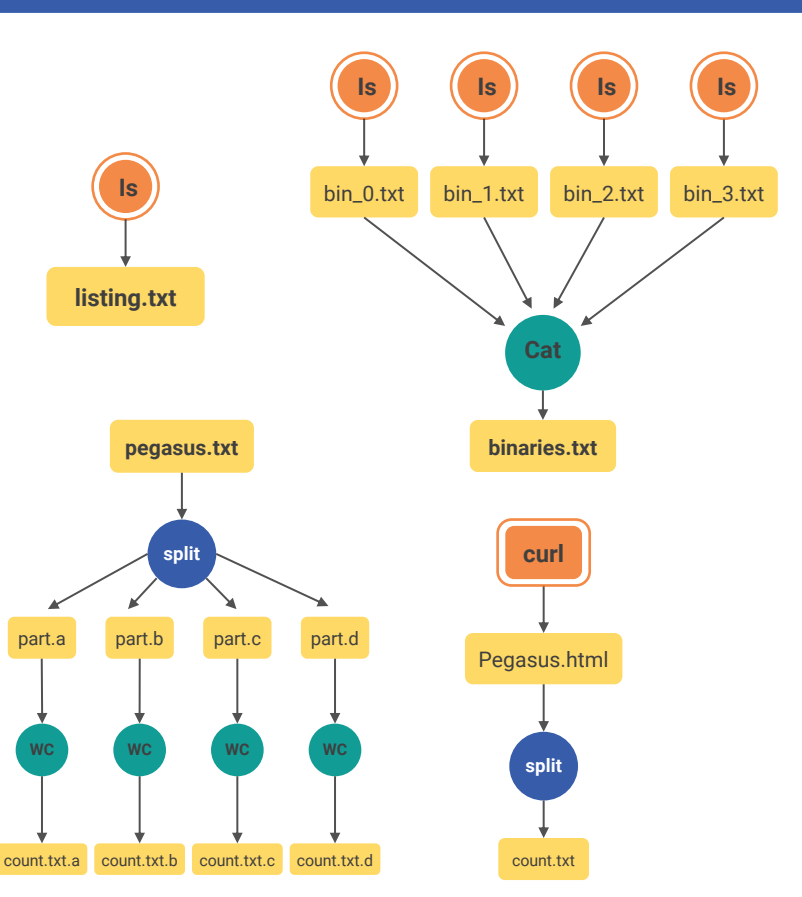

#### Slide Content Courtesy of David Okaya, SCEC, USC

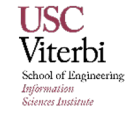

# Why Pegasus?

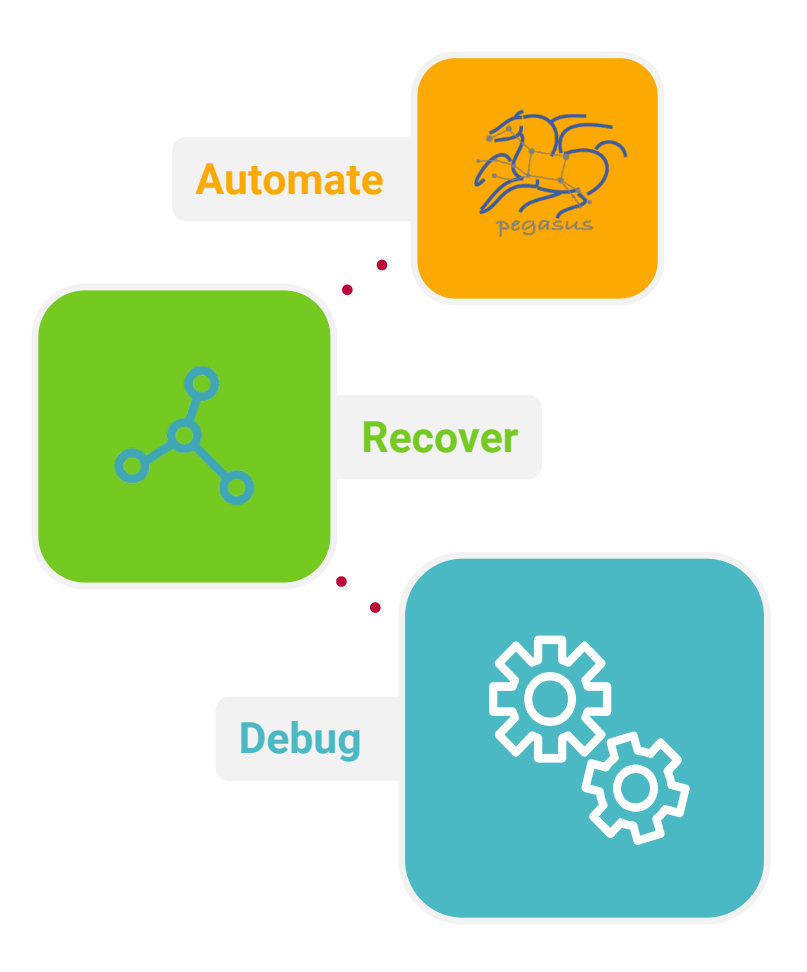

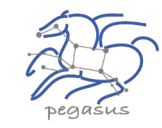

- ▶ **Automates Complex,** Multi-stage Processing Pipelines
- **Enables Parallel, Distributed Computations**
- **Automatically Executes Data Transfers**
- ▶ Reusable, Aids **Reproducibility**
- ▶ Records How Data was Produced **(Provenance)**
- ▶ Handles **Failures** with to Provide Reliability
- ▶ Keeps Track of Data and **Files**
- ▶ Ensures **Data Integrity** during workflow execution

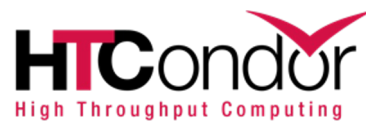

NSF funded project since 2001, with close collaboration with HTCondor team

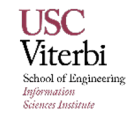

https://pegasus.isi.edu 5

**Throughput Computing 2023** 

OSG All-Hands Meeting Sale CH C V HTCondor Week

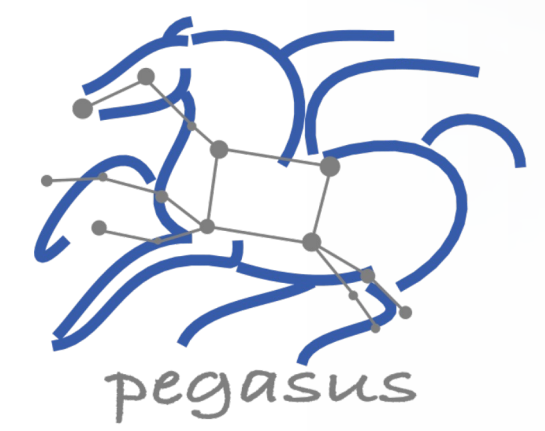

## Some of The Success Stories...

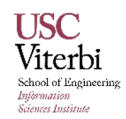

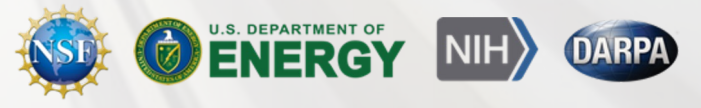

## **Southern California Earthquake Center's CyberShake**

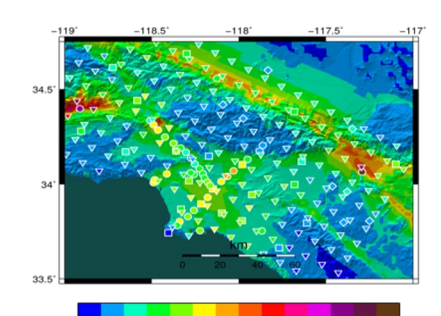

Mix of MPI and single-core jobs, mix of CPU, GPU codes. Large data sets (10s of TBs), ~300 workflows with 420,000 tasks each Supported since 2005: changing CI, x-platform execution

*First Physics-Based "Shake map" of Southern California*

## **Laser Interferometer Gravitational-Wave Observatory (LIGO)**

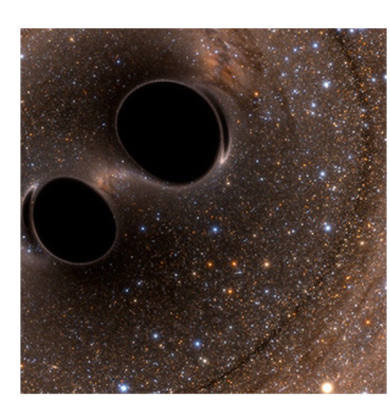

High-throughput computing workload, access to HPC resources,  $\sim$  21K Pegasus workflows,  $\sim$  107M tasks

Supported since 2001, distributed data, opportunistic computing resources

*First direct detection of a gravitational wave (colliding black holes)*

**XENONnT - Dark Matter Search**

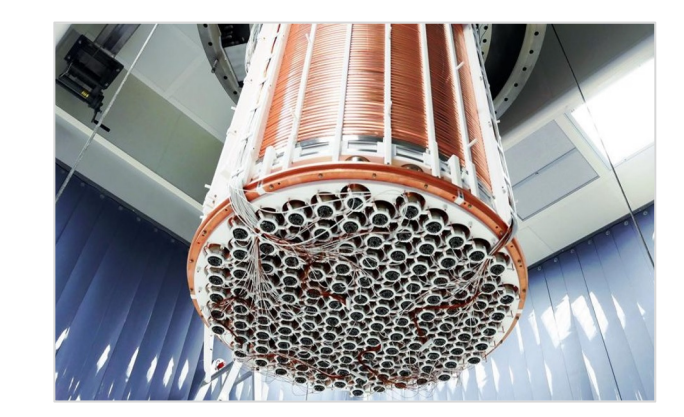

Custom data management Rucio for data management MongoDB instance to track science runs and data products.

**Monte Carlo simulations and the main processing pipeline.**

**Pegasus**

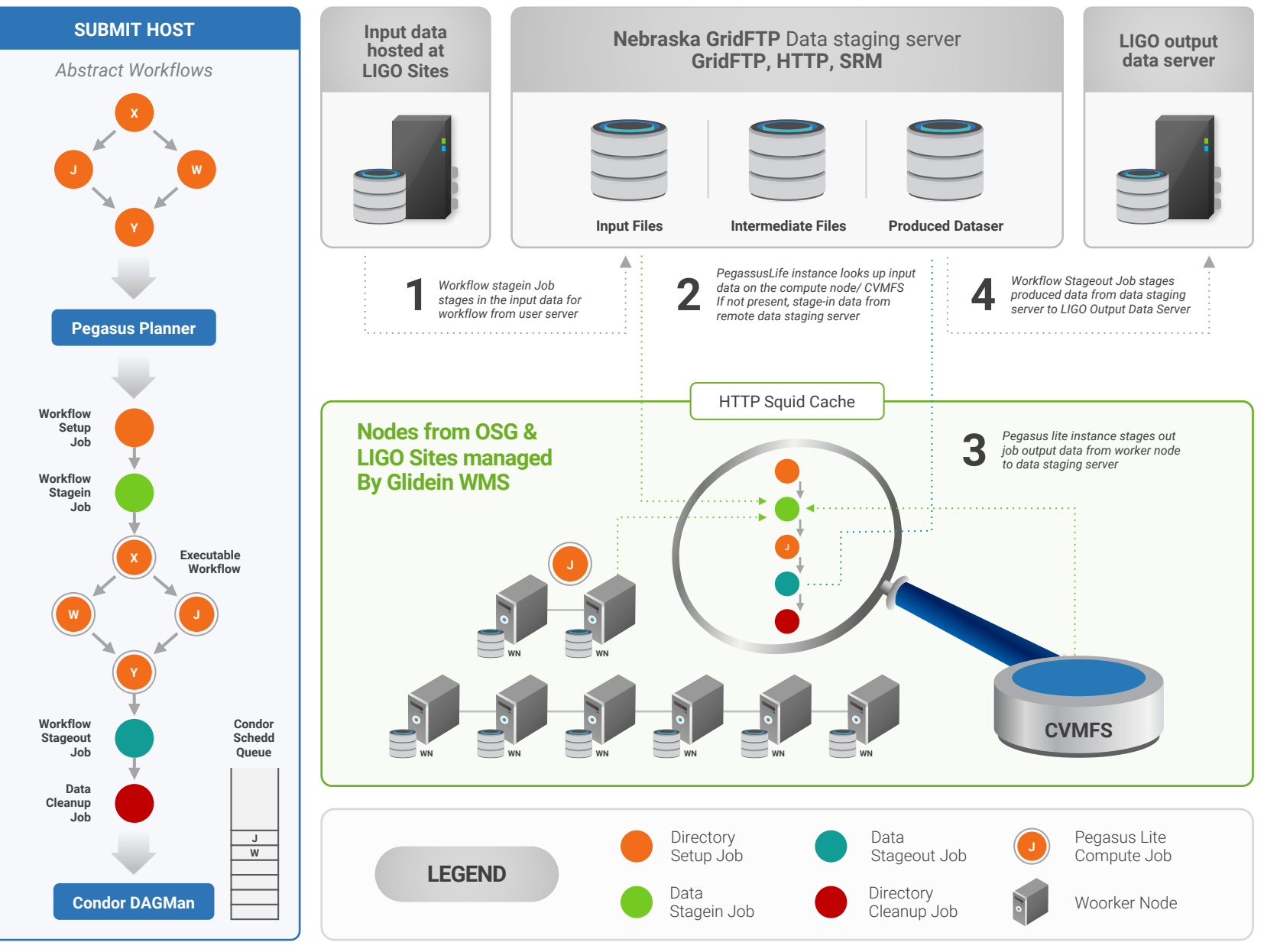

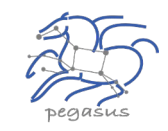

### Data Flow for **LIGO Pegasus Workflows** in OSG

### **Advanced LIGO**

**L**aser **I**nterferometer **G**ravitational Wave **O**bservatory

**60,000 Compute Tasks Input Data: 5000 files** (10GB total) **Output Data: 60,000 files** (60GB total) **Processed Data:** 725 GB

> Executed on **LIGO Data Grid, EGI, Open Science Grid and XSEDE**

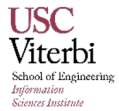

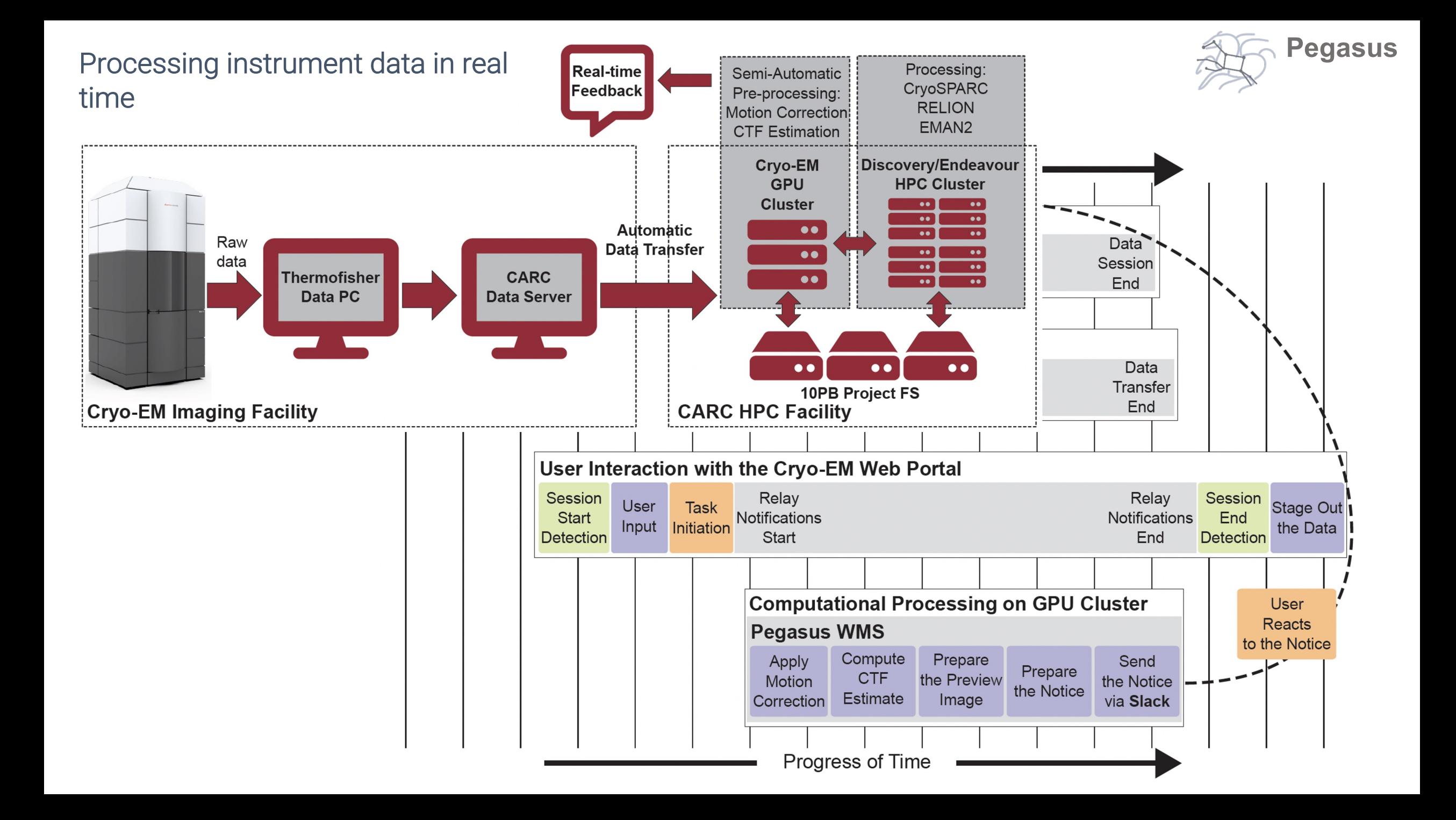

# **AUMH REPOSITORY Automated Quality Control of Phenotypic Datasets**

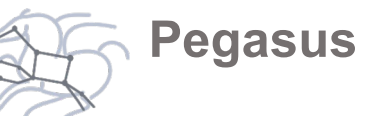

The NIMH Center for Collaborative Genomic Studies on Mental Disorders, now known as the NIMH Repository and Genomics Resource (NRGR), maintains biomaterials, demographic, and phenotypic data from over 200,000 well-characterized individuals with a range of psychiatric illnesses, their family members, and unaffected controls.

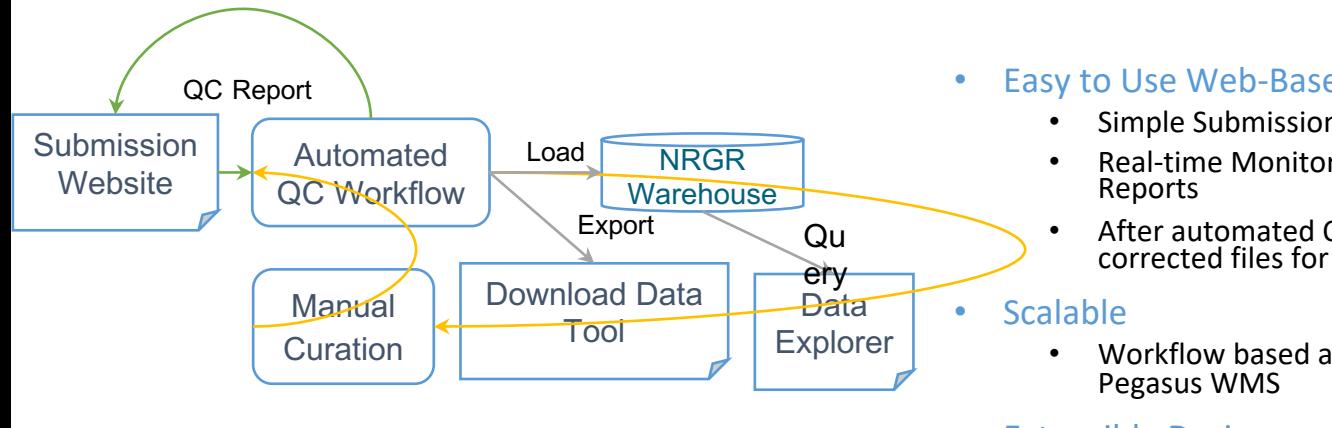

#### **Validate with AutoQC**

**Previous Validations Q** Help

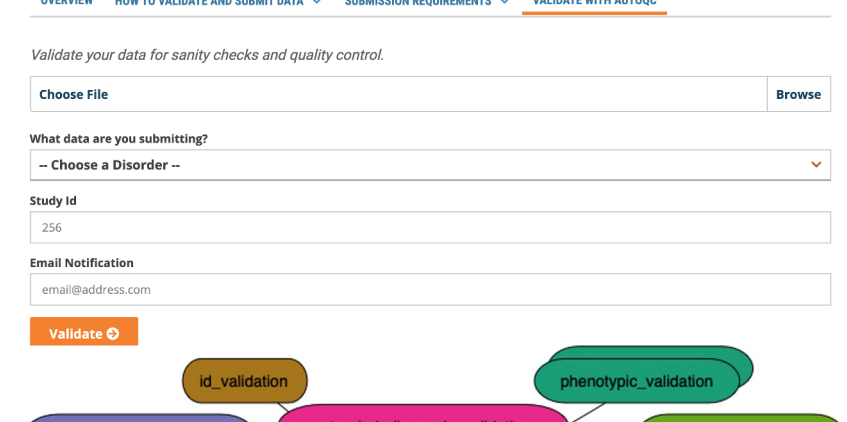

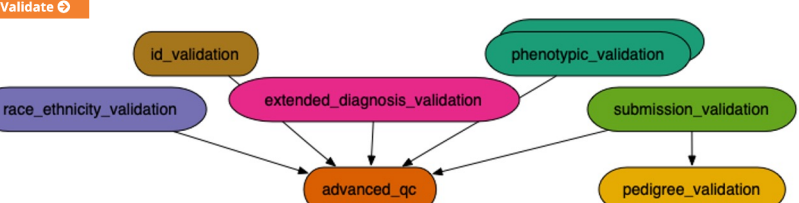

- Easy to Use Web-Based Interface
	- Simple Submission
	- Real-time Monitoring and Error
	- After automated QC, submit corrected files for expert curation
	- Workflow based architecture using
- Extensible Design
	- Easily add new QC steps, and checks
- Enables Complex checks
	- Pedigree Checks
	- QC Checks validating data with external sources
	- QC Checks can correlate data across multiple files and across multiple fields within files
- o Ensures high-quality uniform data deposited at NRGR
- Better resource utilization: solve most QC problems automatically, use expert curation for hard cases

https://pegasus.isi.edu

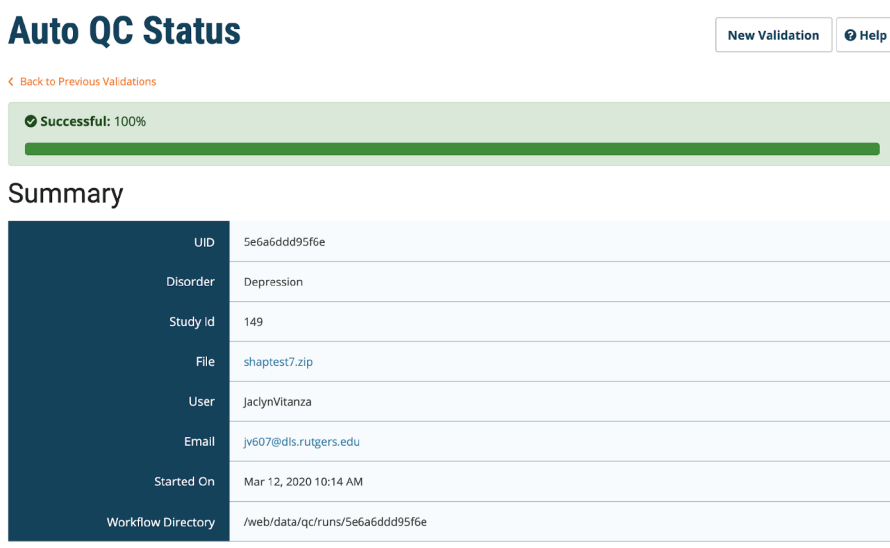

#### **Sanity Check Status**

Download All Files

 $\overline{C}$  Bac  $\bullet$ 

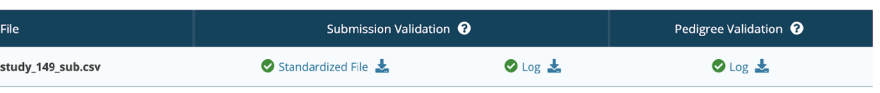

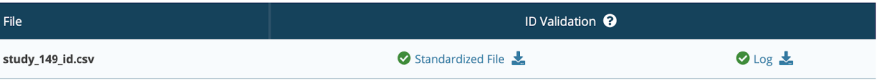

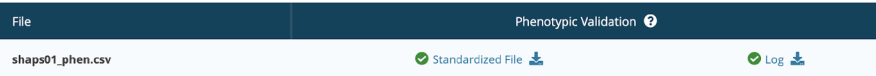

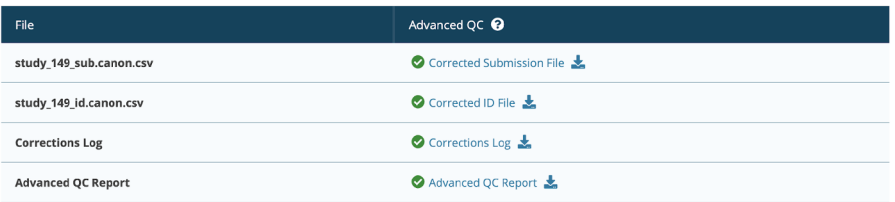

**Throughput Computing 2023** 

OSG All-Hands Meeting Sales CH C V HTCondor Week

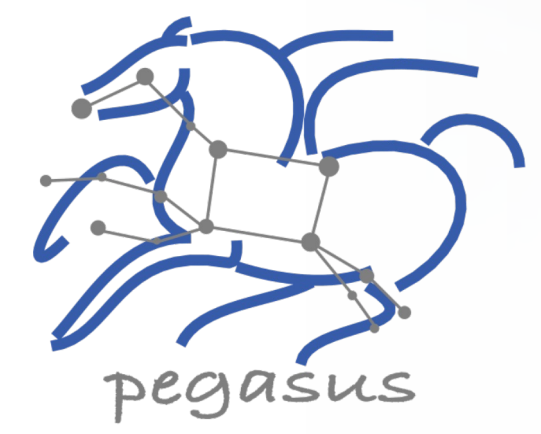

## Pegasus Concepts

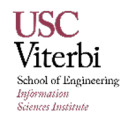

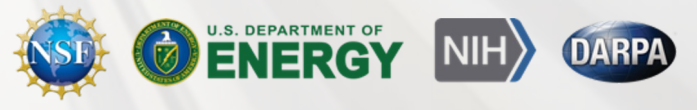

## Key Pegasus Concepts

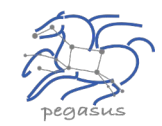

### **Pegasus WMS == Pegasus planner (mapper) + DAGMan workflow engine + HTCondor scheduler/broker**

- **Pegasus maps workflows to infrastructure**
- DAGMan manages dependencies and reliability
- **EXECONDIER IS USED As a broker to interface with different schedulers**

### **Workflows are DAGs**

- Nodes: jobs, edges: dependencies
- No while loops, no conditional branches
- Jobs are standalone executables
- **Planning occurs ahead of execution**

### **Planning converts an abstract workflow into a concrete, executable workflow**

**• Planner is like a compiler** 

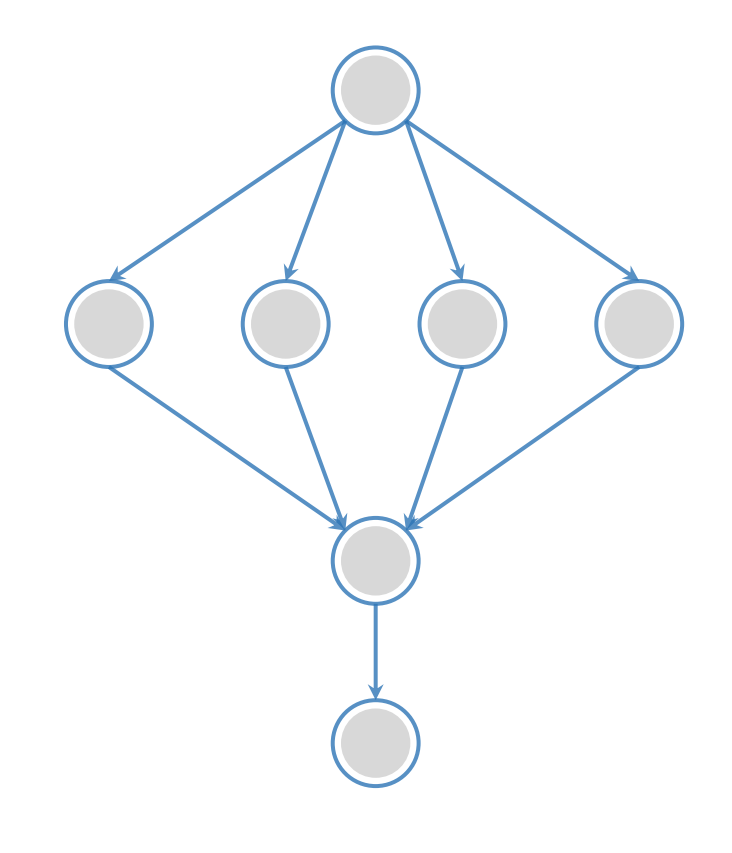

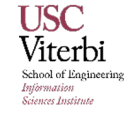

### **Input Workflow Specification YAML formatted And the state of the directed-acyclic graphs Cutput Workflow**

### **Portable Description**

**ABSTRACT WORKFLOW**

**ABSTRACT WORKFLOW** 

Users do not worry about low level execution details

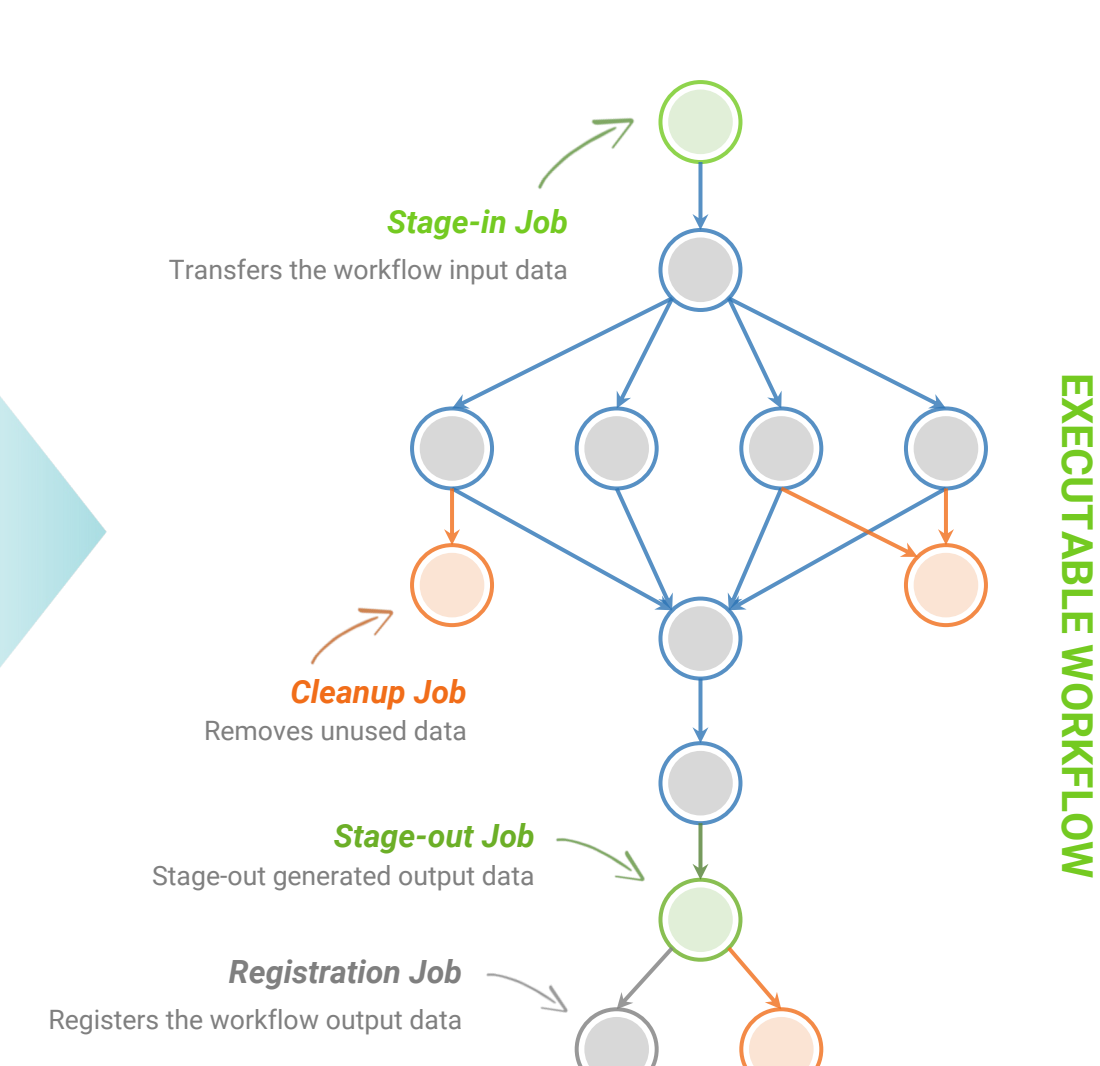

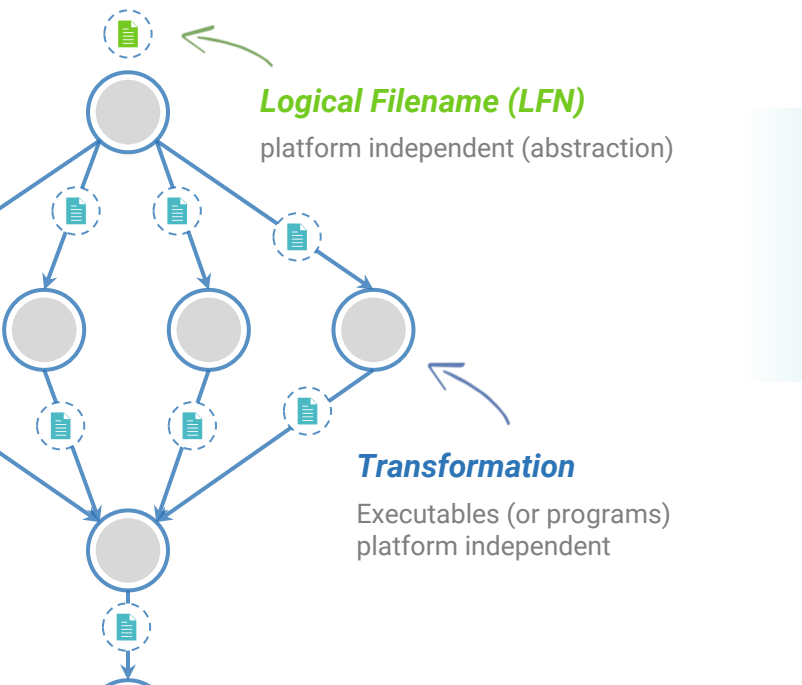

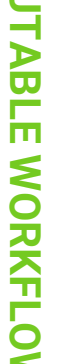

**Pegasus**

# Pegasus Deployment

### **Workflow Submit Node**

- Pegasus WMS
- HTCondor

#### **One or more Compute Sites**  $\blacktriangle$

- Compute Clusters
- Cloud
- OSG

### **Input Sites**

▪ Host Input Data

### **Data Staging Site**

▪ Coordinate data movement for workflow

### ▲ Output Site

**USC** Viterbi chool of Engineerin iformation .<br>Sciences Institut

▪ Where output data is placed

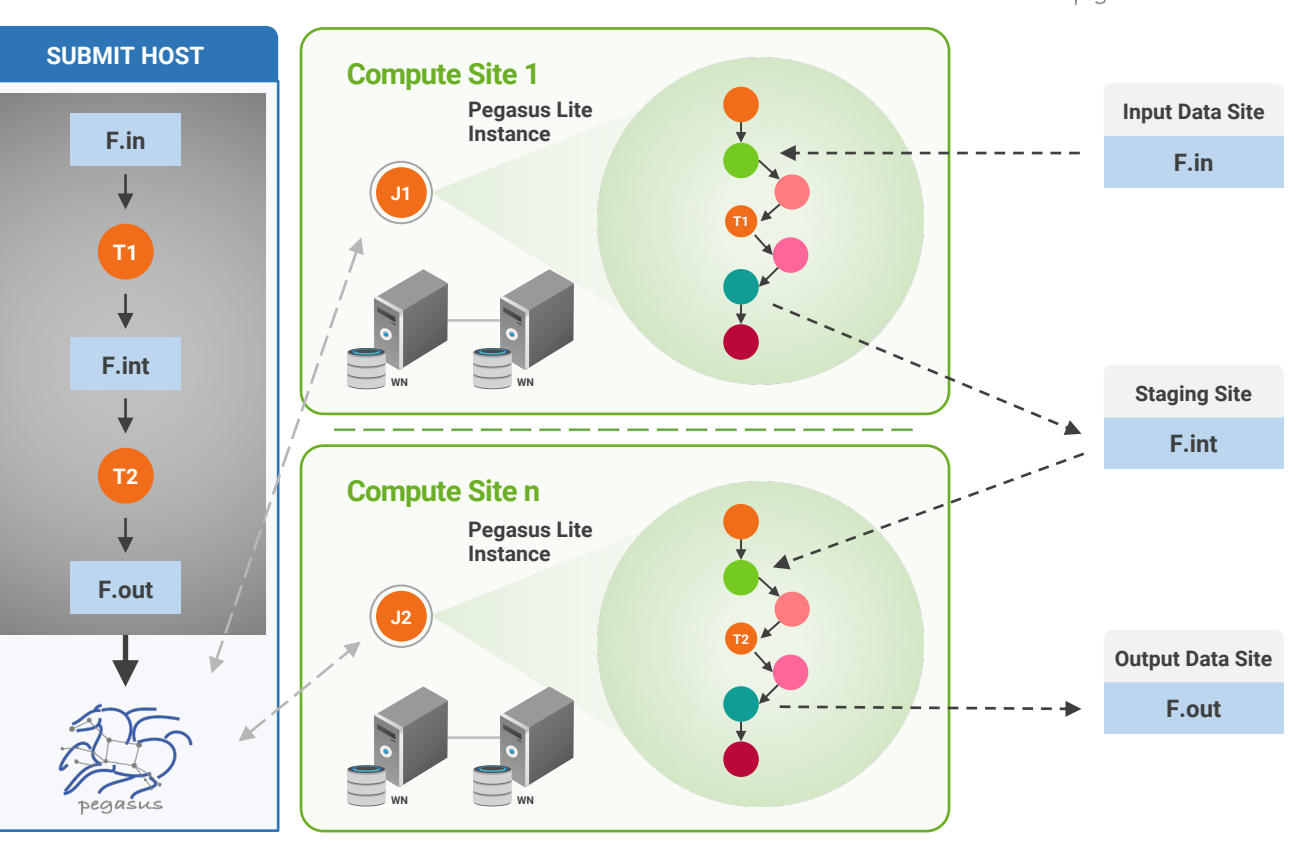

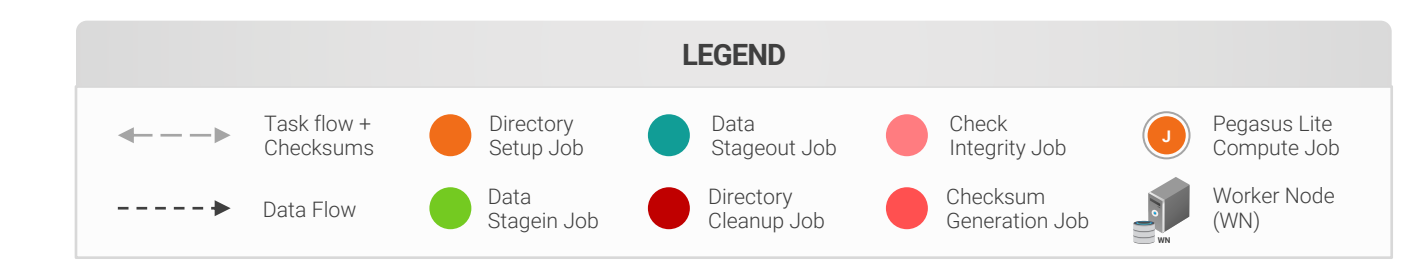

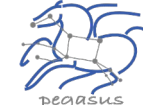

16

## Pegasus-transfer

*Pegasus' internal data transfer tool with support for a number of different protocols*

#### **Directory creation, file removal CO**

**•** If protocol can support it, also used for cleanup

#### **Two stage transfers CO**

▪ e.g., GridFTP to S3 = GridFTP to local file, local file to S3

#### **Parallel transfers**  $\bullet$

#### **Automatic retries CO**

#### **Credential management**  $\bullet$

▪ Uses the appropriate credential for each site and each protocol (even 3rd party transfers)

HTTP SCP GridFTP Globus Online iRods Amazon S3 Google Storage SRM FDT Stashcp Rucio cp  $ln -s$ 

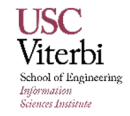

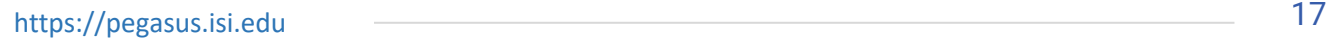

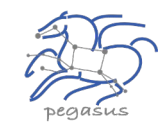

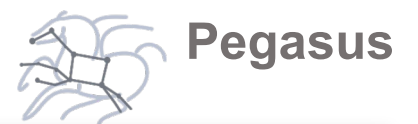

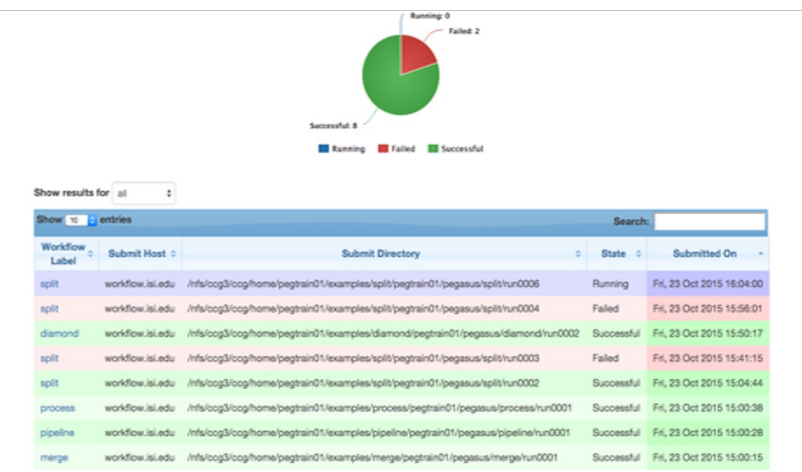

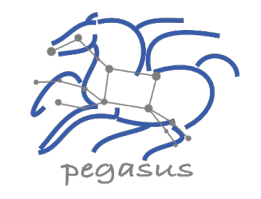

### PEGASUS DASHBOARD

web interface for monitoring and debugging workflows

**Statistics** 

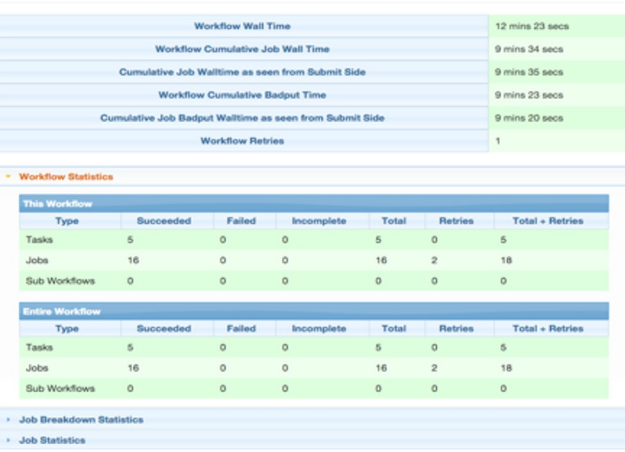

Real-time **monitoring** of workflow executions. It shows the **status** of the workflows and jobs, job **characteristics, statistics** and **performance** metrics.

> **Provenance** data is stored into a relational database.

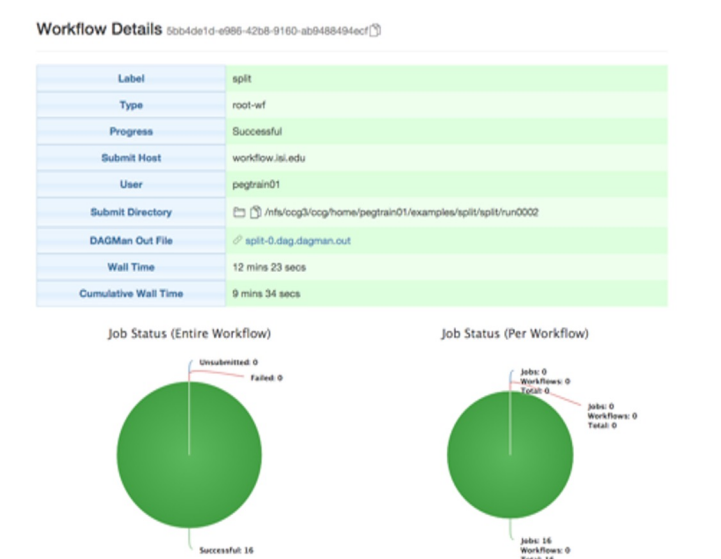

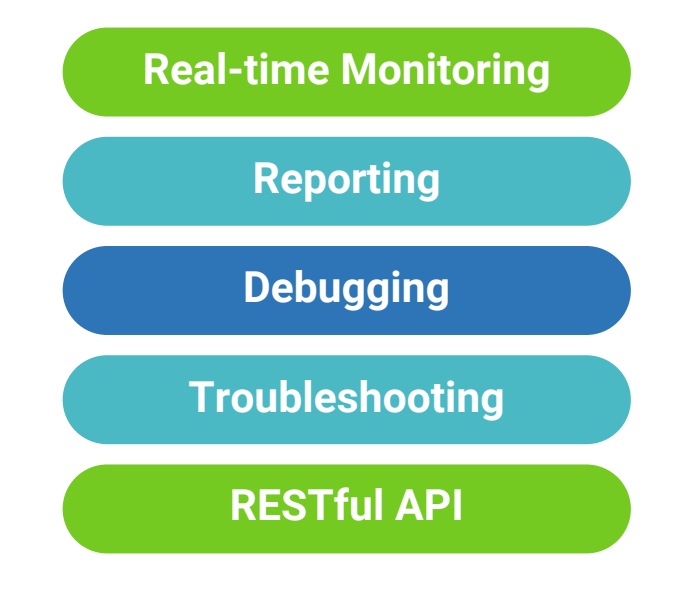

## command-line…

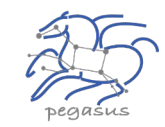

\$ **pegasus-status pegasus/examples/split/run0001** STAT IN STATE JOB Run 00:39 split-0 (/home/pegasus/examples/split/run0001) Idle 00:03 – split ID0000001

UNRDY READY PRE IN\_Q POST DONE FAIL %DONE STATE DAGNAME 14 0 0 1 0 2 0 11.8 Running \*split-0.dag \$ **pegasus-analyzer pegasus/examples/split/run0001** pegasus-analyzer: initializing...

\*\*\*\*\*\*\*\*\*\*\*\*\*\*\*\*\*\*\*\*\*\*\*\*\*\*\*Summary\*\*\*\*\*\*\*\*\*\*\*\*\*\*\*\*\*\*\*\*\*\*\*\*\*\*

# jobs succeeded : 7 (100.00%)  $i$ obs failed :  $0$   $(0.00$ <sup>8</sup> $)$ iobs unsubmitted : 0 (0.00%)

#### **\$ pegasus-statistics –s all pegasus/examples/split/run0001**

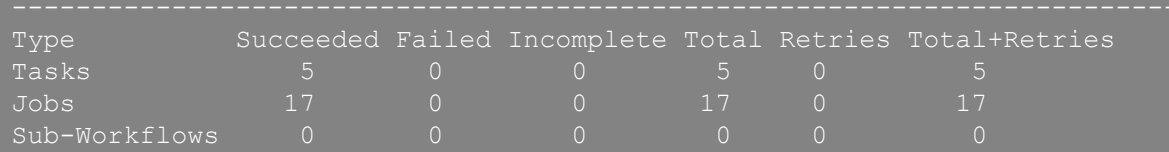

Workflow wall time : 2 mins, 6 secs Workflow cumulative job wall time : 38 secs Cumulative job wall time as seen from submit side : 42 secs Workflow cumulative job badput wall time : Cumulative job badput wall time as seen from submit side :

**Provenance Data can be Summarized pegasus-statistics** or **Used for Debugging pegasus-analyzer**

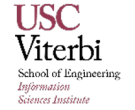

# And if a job fails?

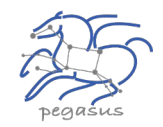

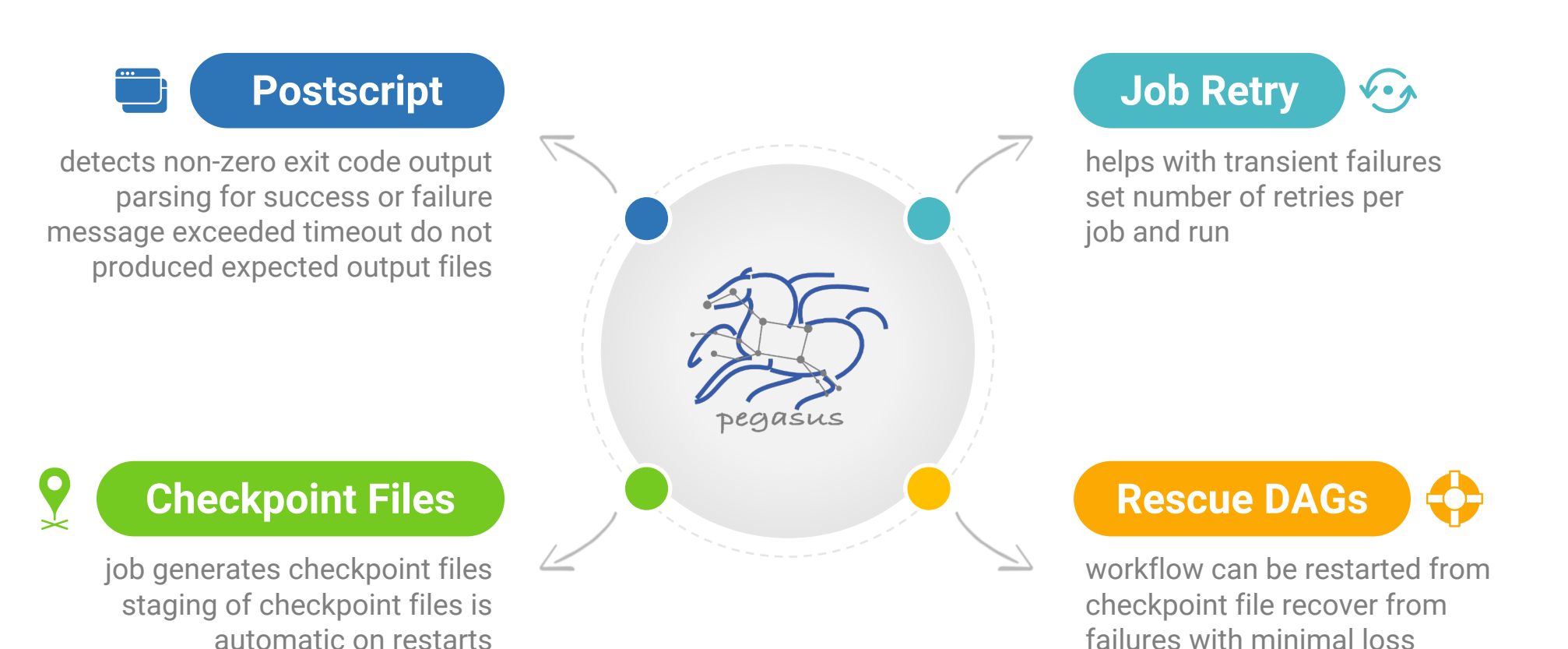

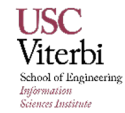

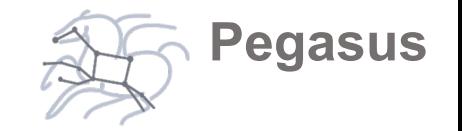

## Pegasus is part of the ACCESS support strategy

Pegasus is be used as a tier 1 tool

**Central Open OnDemand instance with Pegasus, HTCondor and Jupyter**

It is be easy to run HTC workflows across ACCESS sites

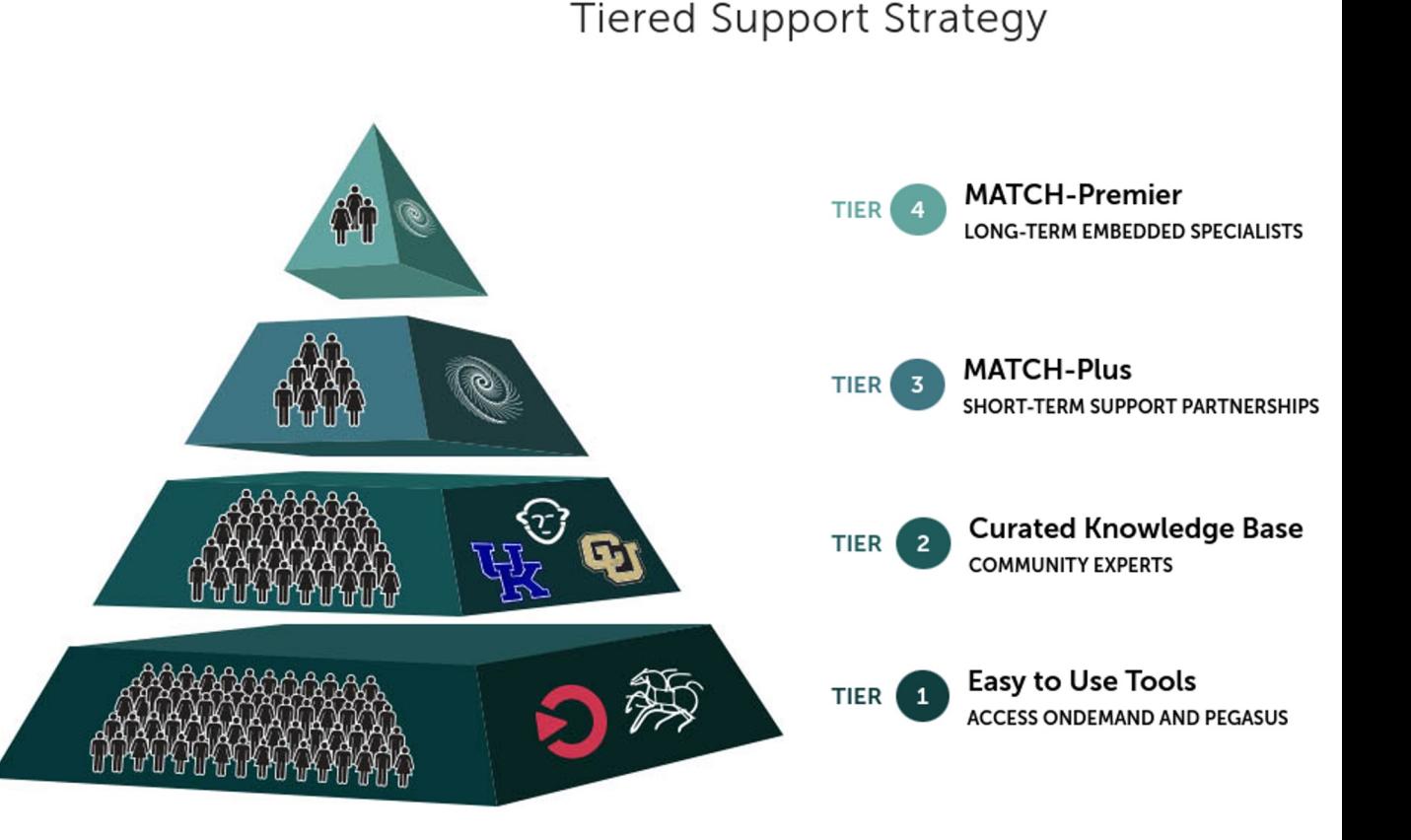

# ACCESS Pegasus

## Bring your workflows to ACCESS!

- **Execute scientific workflows across ACCESS resources**
- OpenOnDemand Portal: **has all you need**: Jupyter Notebooks, ACCESS authentication, Pegasus workflow management, and HTCondor job management
- **Bring your own ACCESS capacity**: HTCondor Annex - pilot jobs automatically create a virtual HTCondor pool

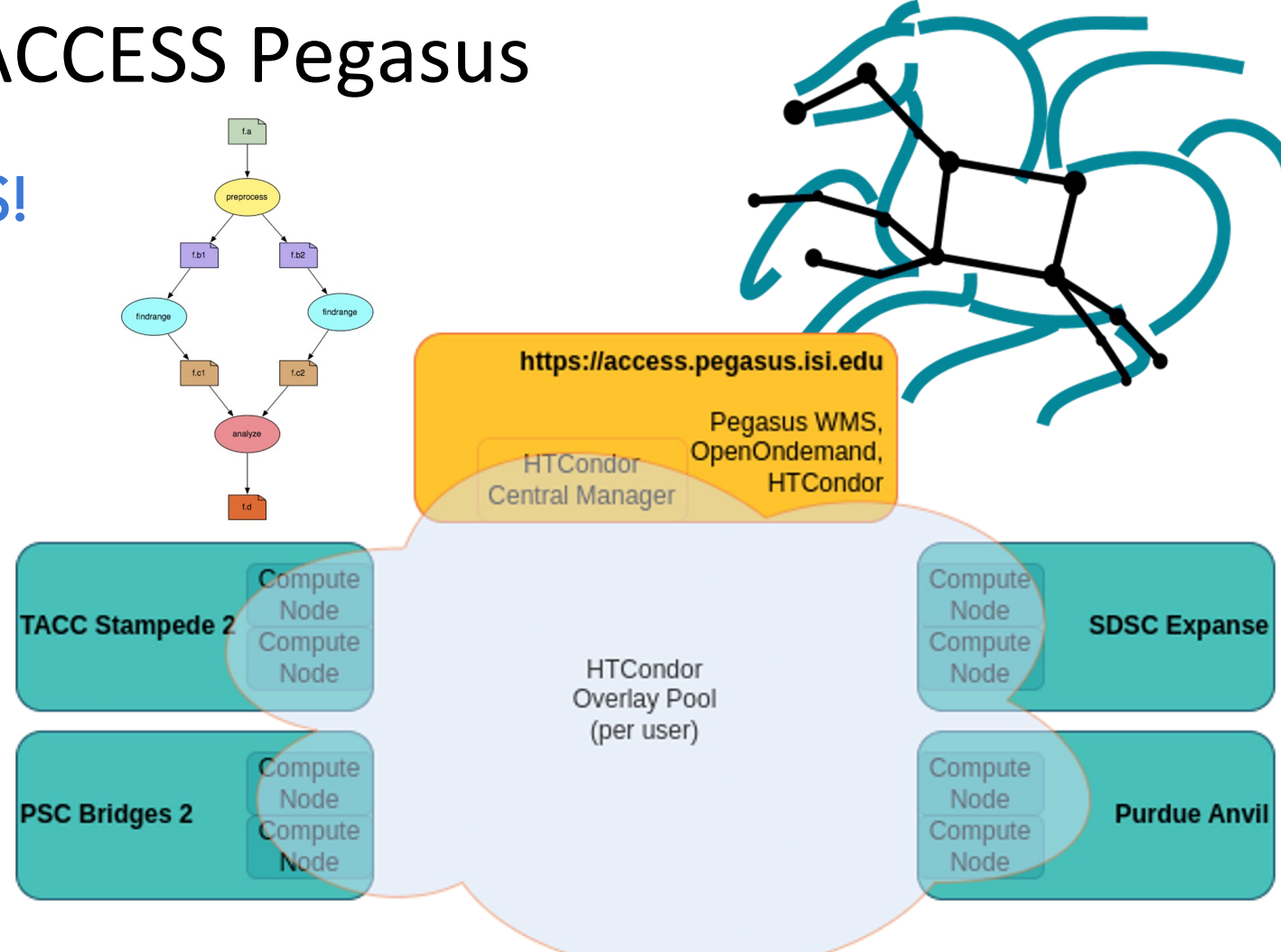

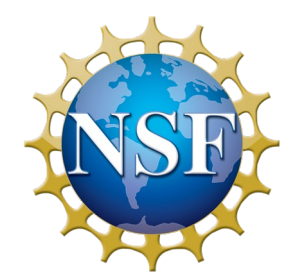

### https://access.pegasus.isi.edu

More at: support.access-ci.org/pegasus

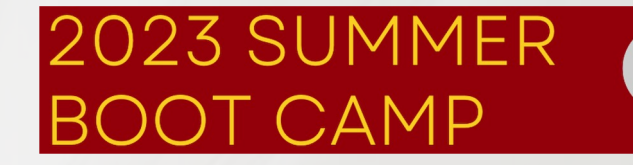

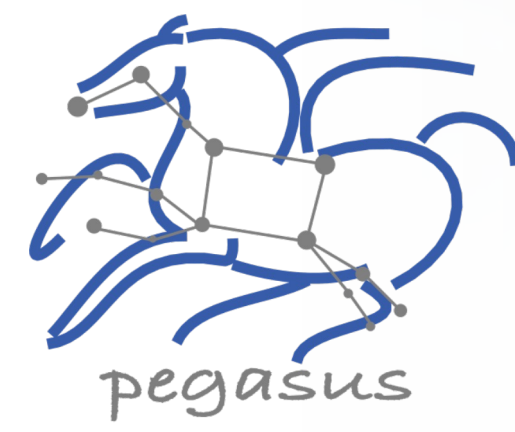

## 2. Hands on Exercises

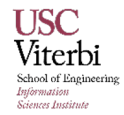

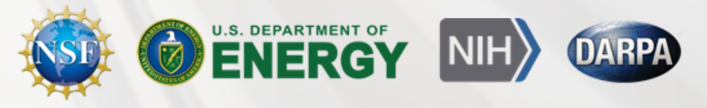

# **Before Tutorial Starts** Hands on T[utorial Exercises: Setup](https://pegasus.isi.edu/documentation/user-guide/tutorial.html)

Please claim an instance by putting you name next to

https://tinyurl.com/pegasus

Follow the link next to your na

(This is the same (but hosted) as the self-guided tuto<br>documentation: https://pegasus.isi.edu/documentation

**If we are not finishing here today, feel free to keep exp** 

**Throughput Computing 2023** 

OSG All-Hands Meeting Sale CHIC V HTCondor Week

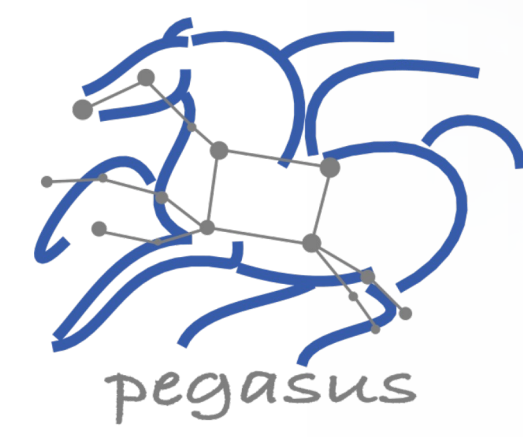

## 2.1 API

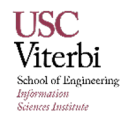

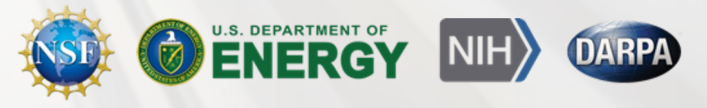

## Key Pegasus Concepts

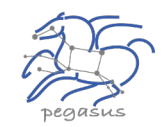

### **Pegasus WMS == Pegasus planner (mapper) + DAGMan workflow engine + HTCondor scheduler/broker**

- Pegasus maps workflows to infrastructure
- DAGMan manages dependencies and reliability
- **HTCondor is used as a broker to interface with different** schedulers

### **Workflows are DAGs**

- Nodes: jobs, edges: dependencies
- No while loops, no conditional branches
- Jobs are standalone executables
- **Planning occurs ahead of execution**

### **Planning converts an abstract workflow into a concrete, executable workflow**

▪ Planner is like a compiler

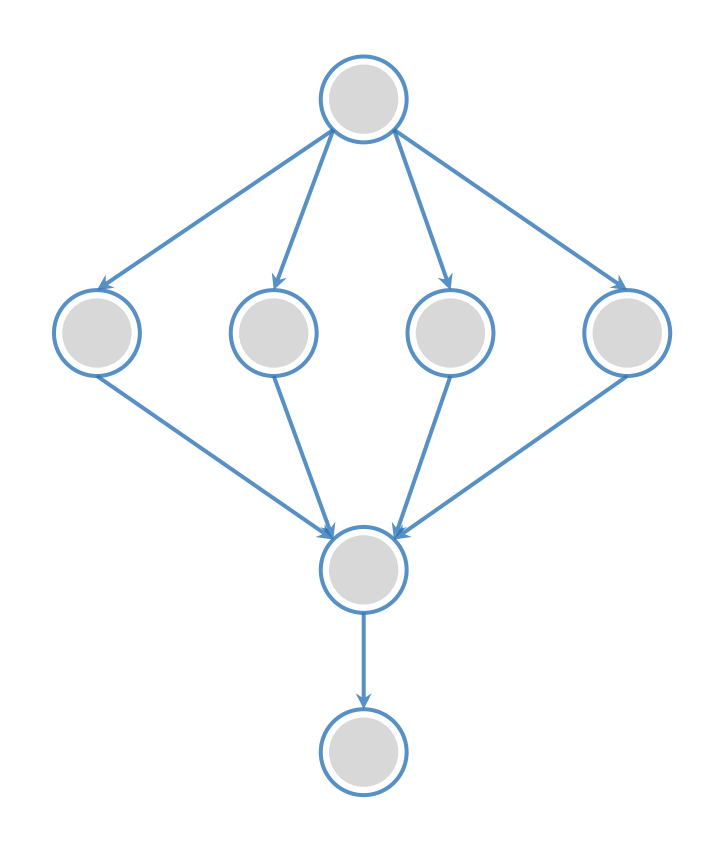

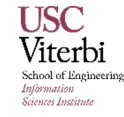

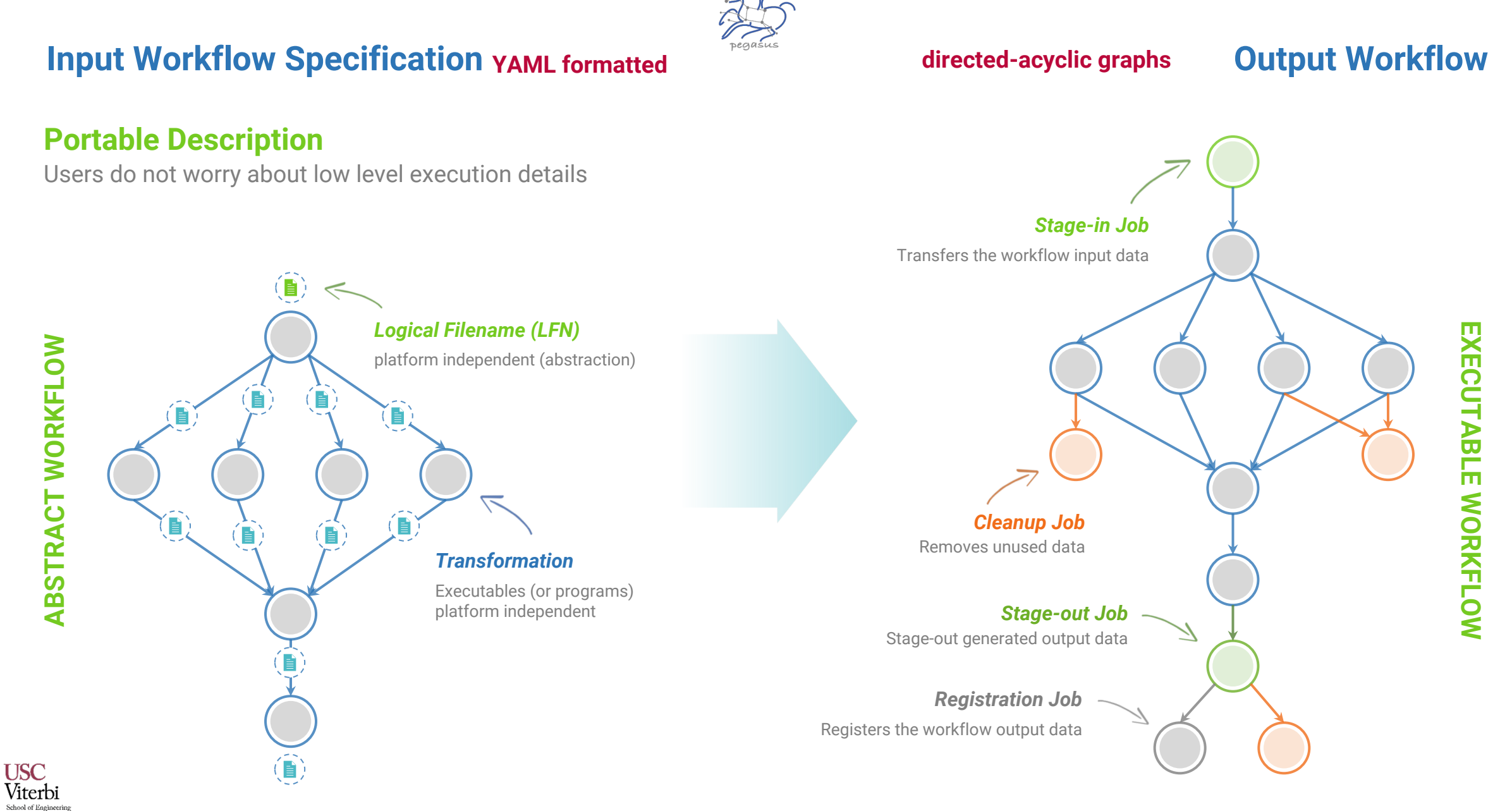

#### https://pegasus.isi.edu 28

**Information**<br>Sciences Institute

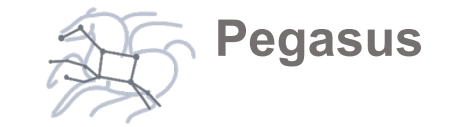

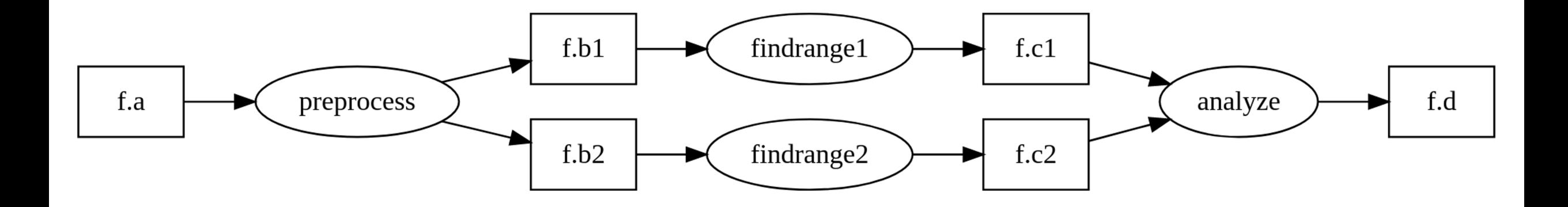

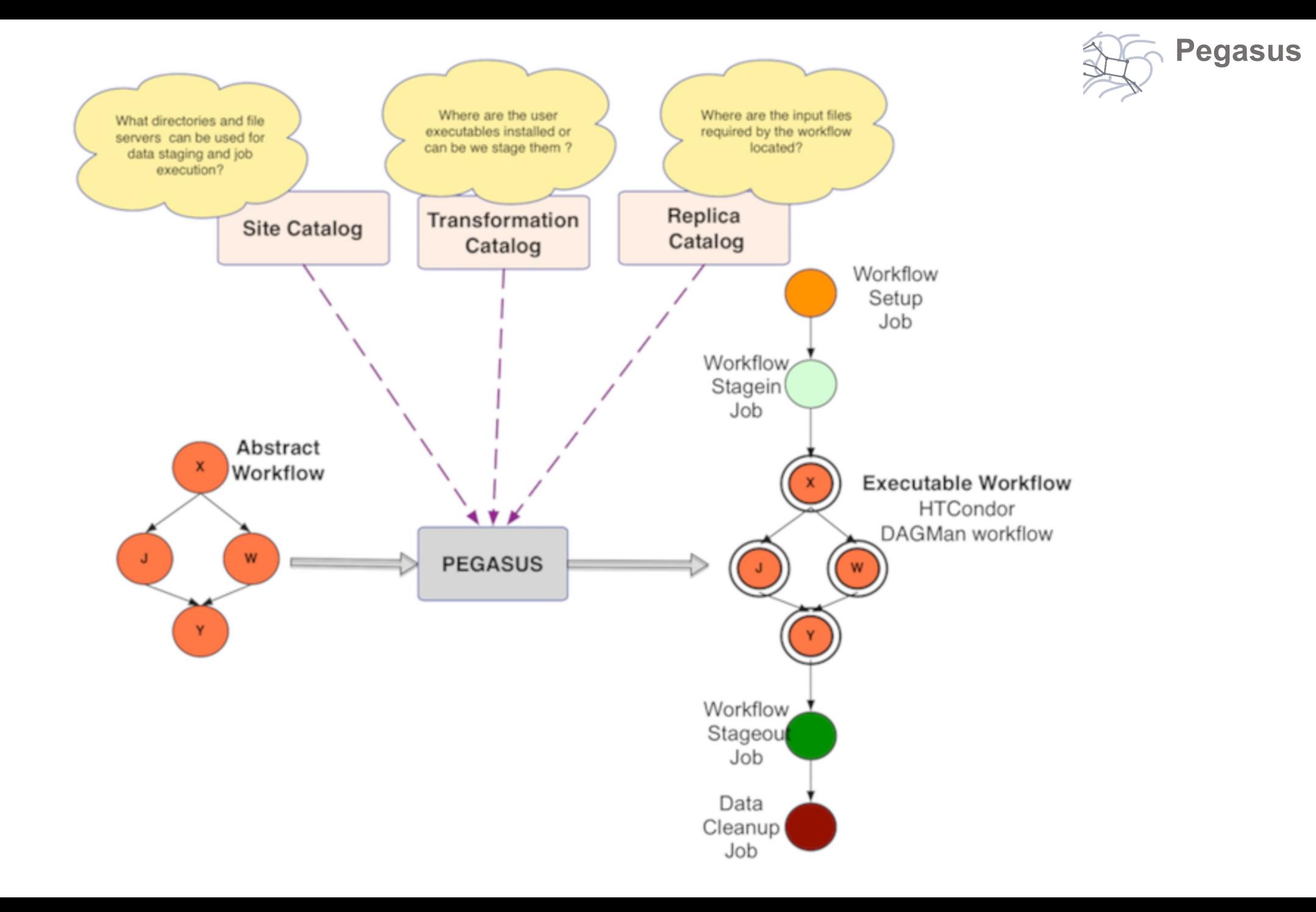

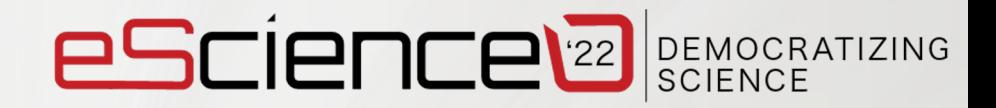

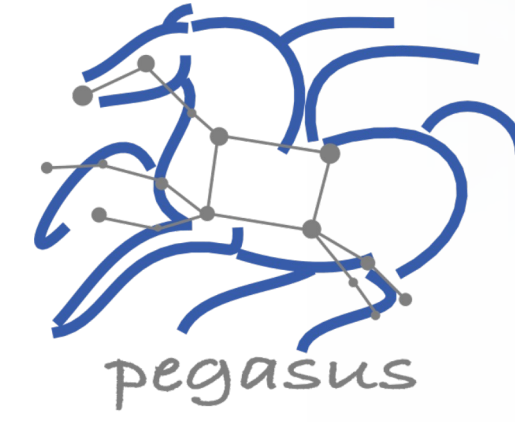

## 2.2 Debugging

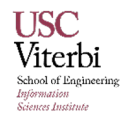

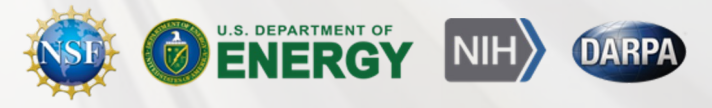

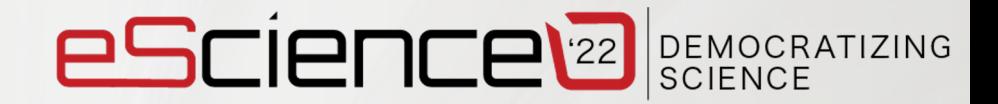

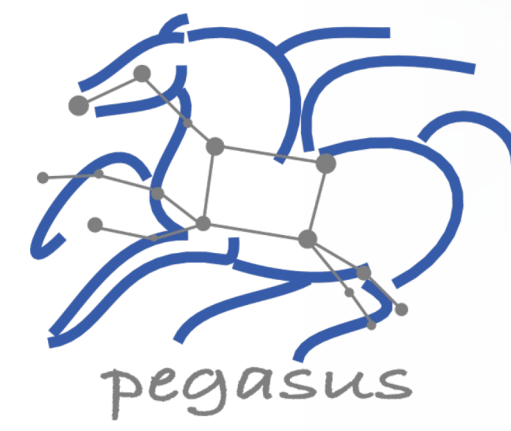

## 2.3 Command Line Tools

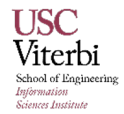

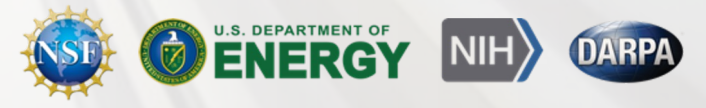

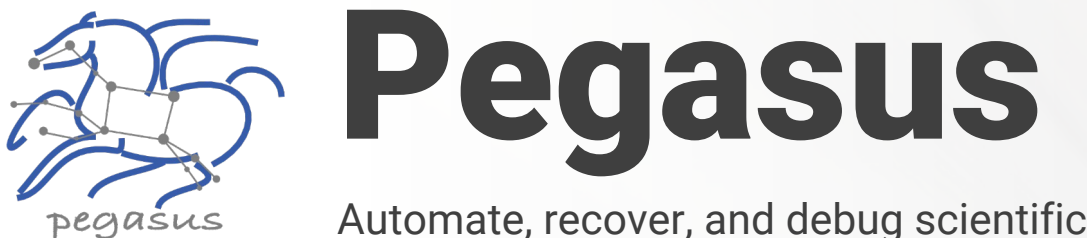

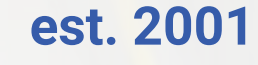

https://www.yo

**YouTube Ch** 

featured

Automate, recover, and debug scientific computations.

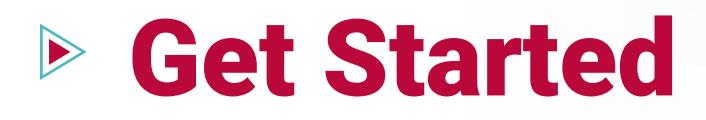

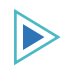

### **Pegasus Website**

https://pegasus.isi.edu

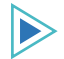

### **Users Mailing List**

pegasus-users@isi.edu

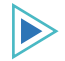

### **Support**

pegasus-support@isi.edu

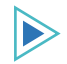

### **Slack**

Ask for an invite by trying to join **pegasus-users.slack.com** in the Slack app

#### $\triangleright$ **Pegasus Online Office Hours**

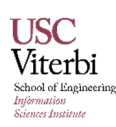

### https://pegasus.isi.edu/blog/online-pegasus-office-hours/

*Bi-monthly basis on second Friday of the month, where we address user questions and also apprise the community of new developments* https://pegasus.isi.edu 33